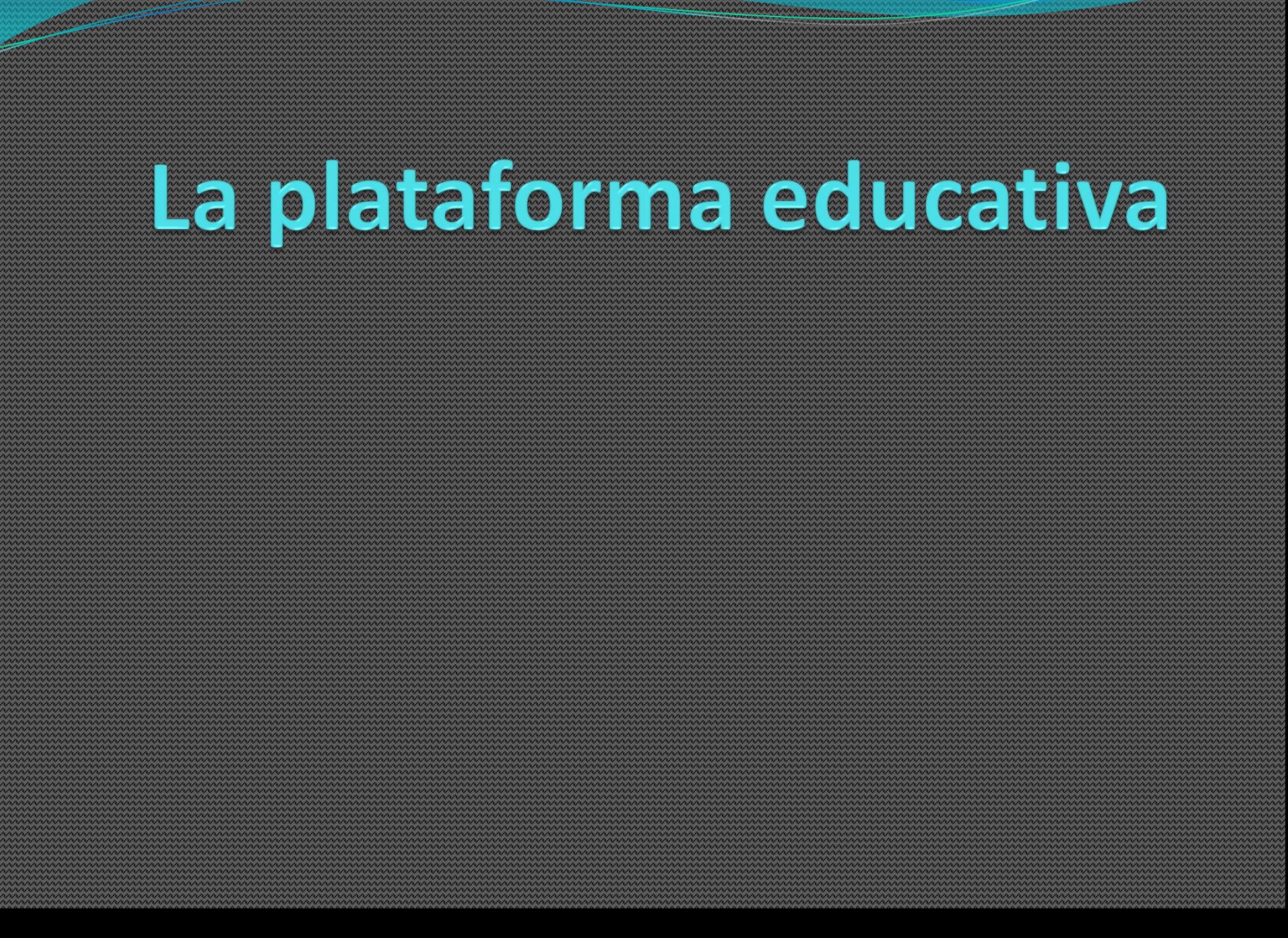

**MANAGEMENT AND ANNOUNCEMENT** 

El curso se encuentra organizado dentro de la plataforma de e-learning [Moodle](http://cursos.campusvirtualunr.edu.ar/file.php/198/varios/que_es_Moodle.pdf), un Entorno Virtual de enseñanza - aprendizaje. La palabra Moodle era al principio un acrónimo de Modular Object Oriented Dynamic Learning Environment (Entorno de aprendizaje dinámico orientado a objetos y modular).

- Propone en su filosofía la participación activa de los profesores y alumnos como protagonistas y constructores estratégicos del proceso de educativo, a partir de la elaboración de variados materiales didácticos, de poder configurar links fuera del sistema, evaluar la participación colaborativa en distintas propuestas de actividades como foros, chat, wiki, glosario, lección.
- Se puede ver que la propuesta no refiere a modelos educativos centrados en la transmisión de contenidos, sino que se encuadra en los principios del constructivismo.

En este sentido la autora Tíscar Lara defiende que el conocimiento es una construcción del ser humano y que se realiza a partir de los esquemas previos que ya posee. Según la pedagogía constructivista, el profesor actúa como mediador, facilitando los instrumentos necesarios para que sea el estudiante quien construya su propio aprendizaje. Cobra, por tanto, especial importancia la capacidad del profesor para diagnosticar los conocimientos previos del alumno y garantizar un clima de confianza y comunicación en el proceso educativo.

El espacio asignado para el curso cuenta con un panel central, cuerpo de la materia, donde se desarrollan los contenidos y actividades organizadas en módulos o unidades temáticas. Se puede visualizar los recursos por ejemplo documentos elaborados con procesadores de texto, con extensión pdf , videos, imágenes, enlaces o bien actividades en foros, chat, encuestas.

- A los laterales se pueden observar distintos paneles organizados en 2 columnas:
- La columna izquierda contiene paneles de información general y organización del curso. Por ejemplo, las personas que participan del mismo.
- La columna derecha se utiliza, en general para la organización temporal del curso: información actualizada en novedades, actividad reciente, calendario, usuarios en línea.